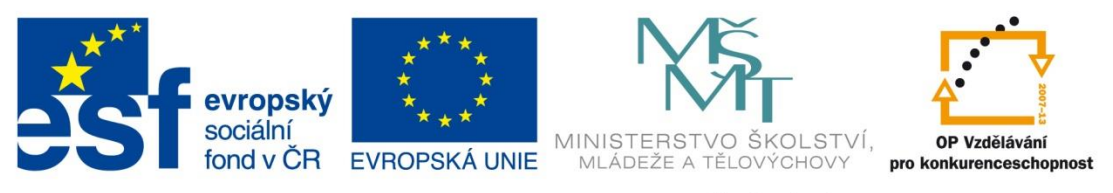

### INVESTICE DO ROZVOJE VZDĚLÁVÁNÍ

## **Masarykova základní škola Klatovy,**

tř. Národních mučedníků 185, 339 01 Klatovy; <sup>3</sup>376312154, fax 376326089 E-mail: skola@maszskt.investtel.cz; Internet: www.maszskt.investtel.cz

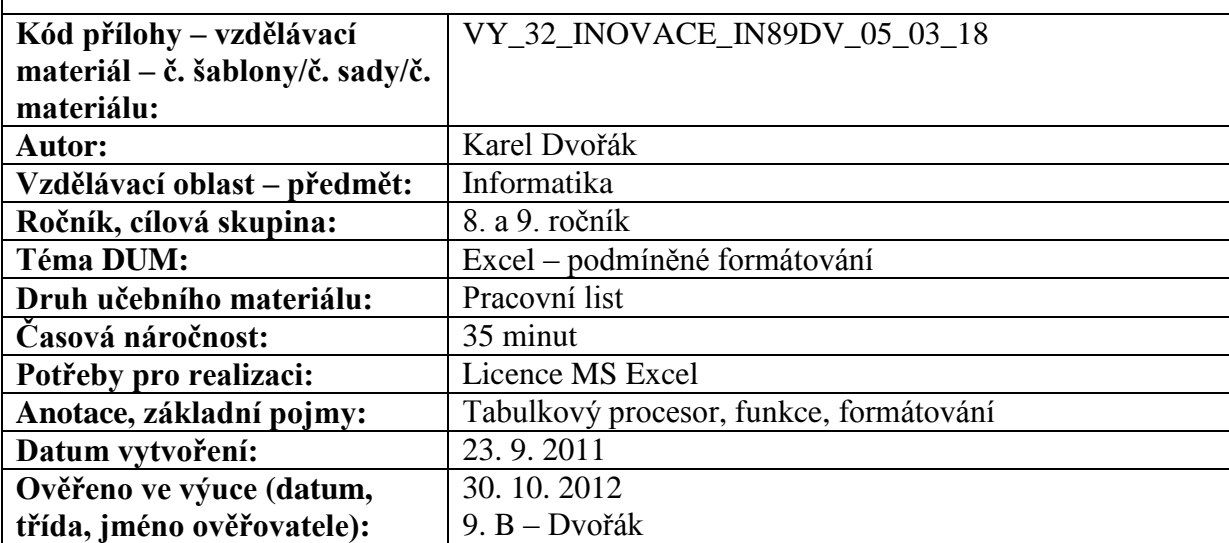

### **Excel 12**

1. Vytvořte tabulku obsahující výsledky okresního kola zeměpisné olympiády podle vzoru 1.

2. Upravte formát písma a nadpisu.

3. Využijte vzorce!

4. Tabulku setřiďte sestupně podle celkové počtu dosažených bodů. V případě rovnosti bodů závisí na výsledcích v praktické a pak i teoretické části.

5. Doplňte podmíněné formátování. Celkový součet větší než 25 je tučně na žlutém podkladě. Počet bodů menší nebo roven 15 je psán červeně. Na zeleném pozadí jsou napsány zisky plného počtu bodů (10) v jednotlivých částech.

6. Vhodně ohraničte, můžete využít podbarvení, využijte sloučení buněk.

7. Výsledná tabulka je zobrazena jako vzor2.

8. Výsledek uložte po názvem **Excel12**.

#### VZOR 1

# Okresní kolo zeměpisné olympiády

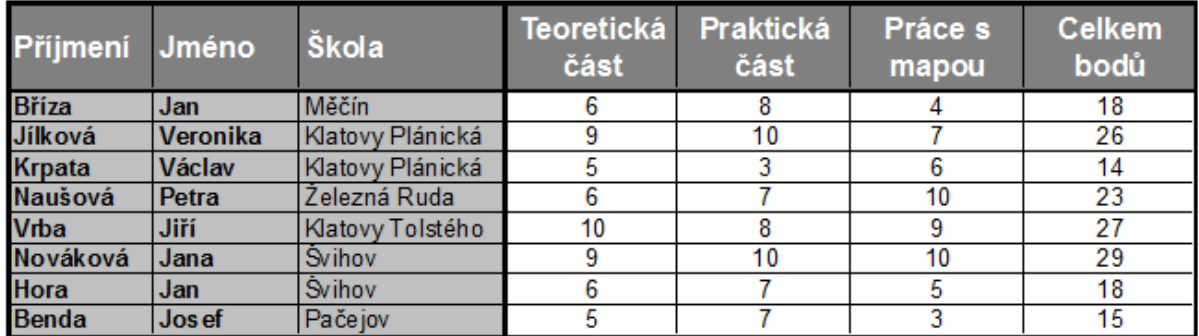

VZOR 2

# Okresní kolo zeměpisné olympiády

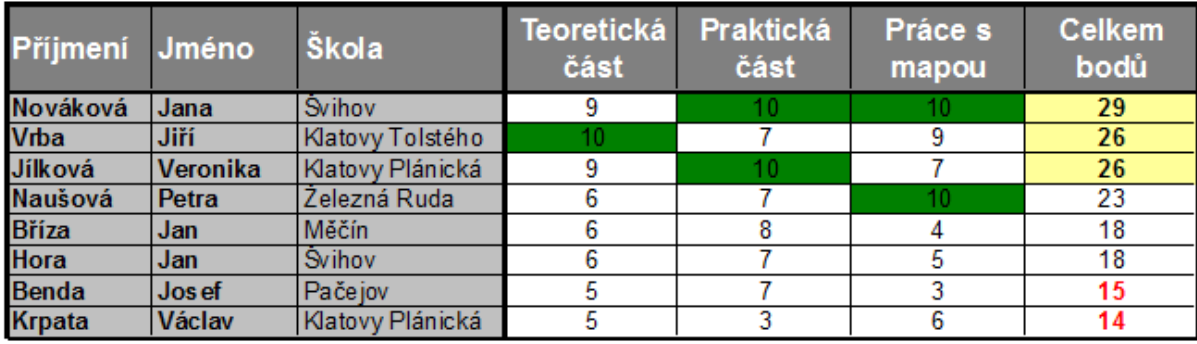